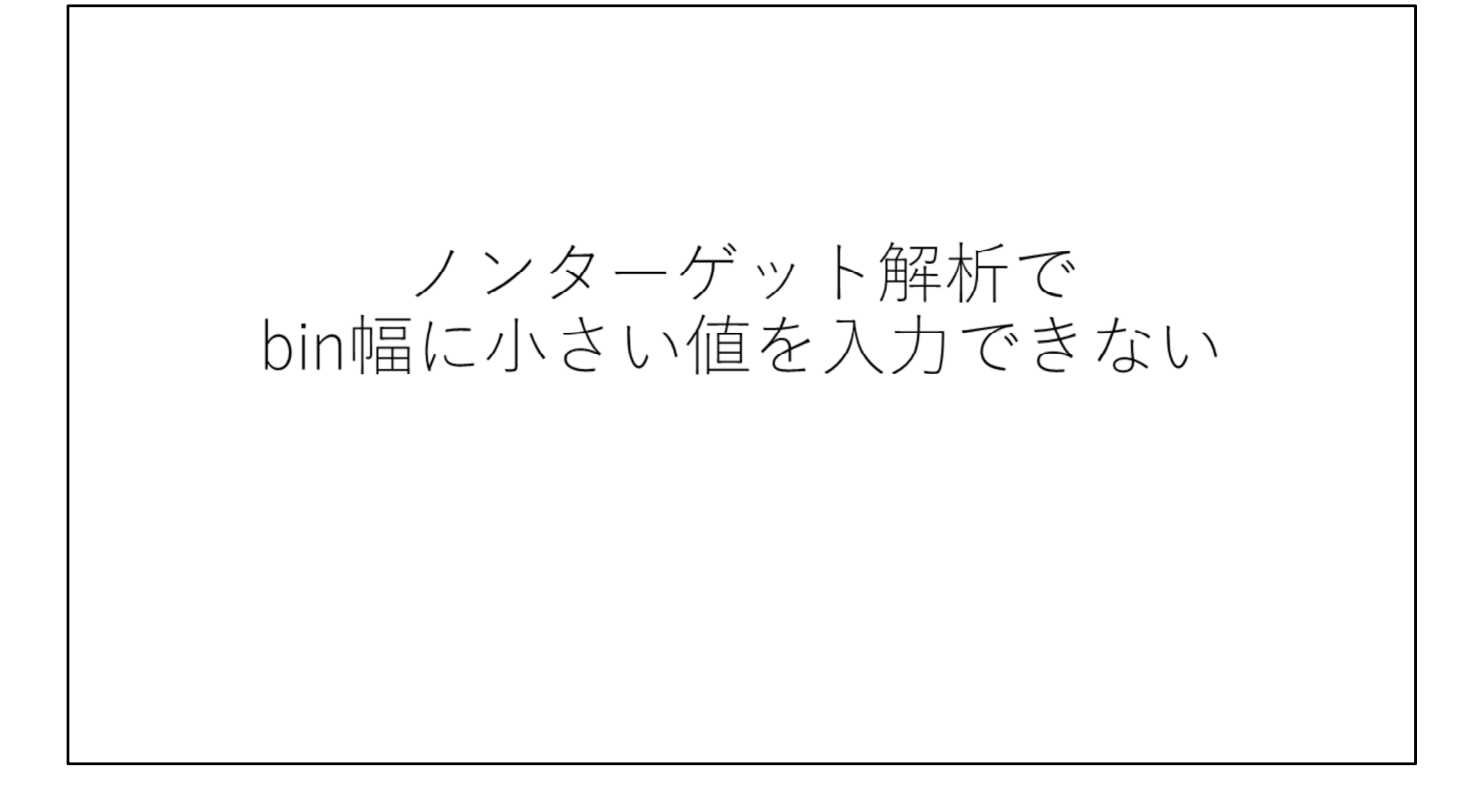

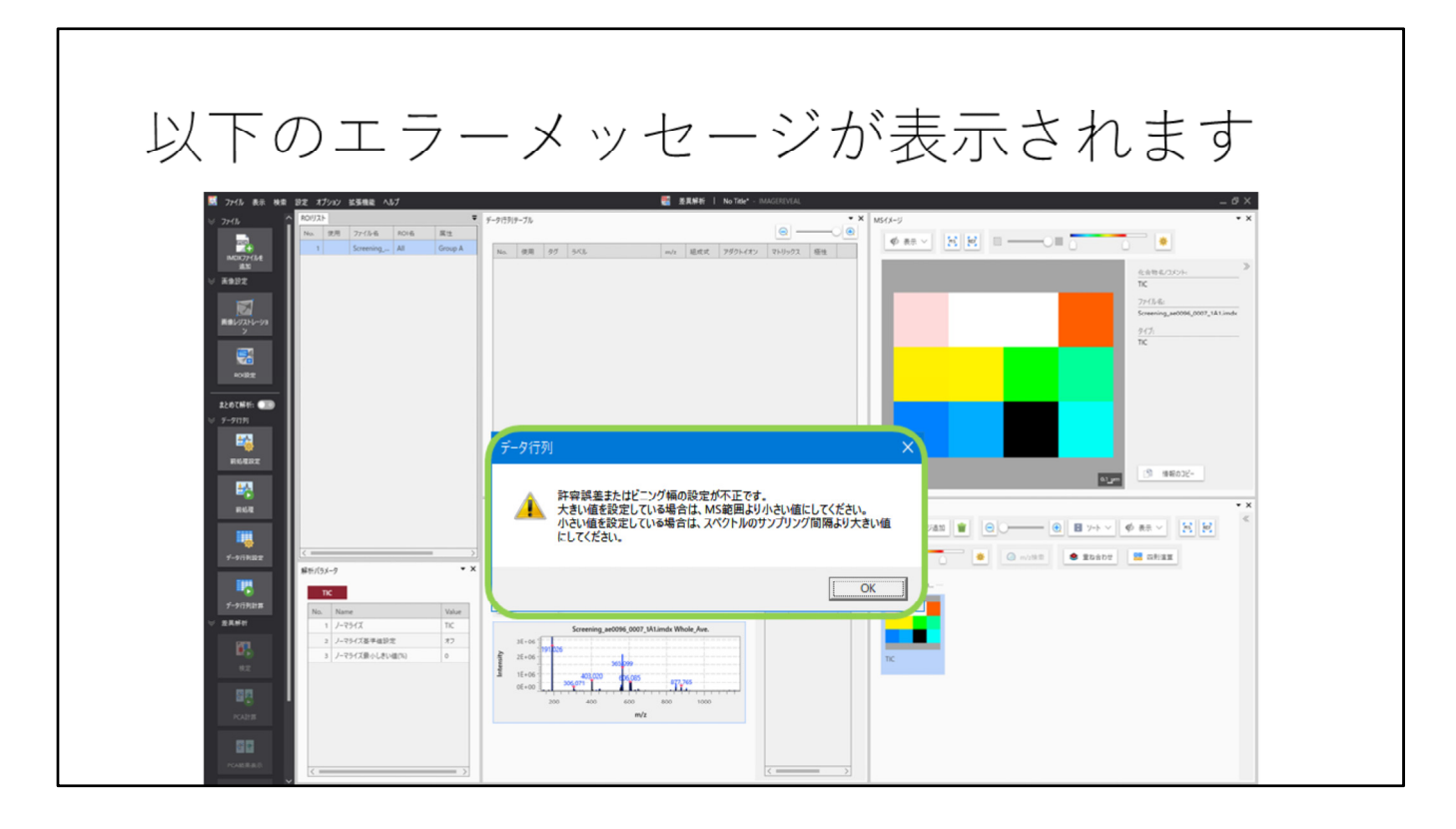

許容誤差またはビニング幅の設定が不正です。 ⼤きい値を設定している場合は、MS範囲より⼩さい値にしてください。 ⼩さい値を設定している場合は、スペクトルのサンプリング間隔より⼤きい値 にしてください。

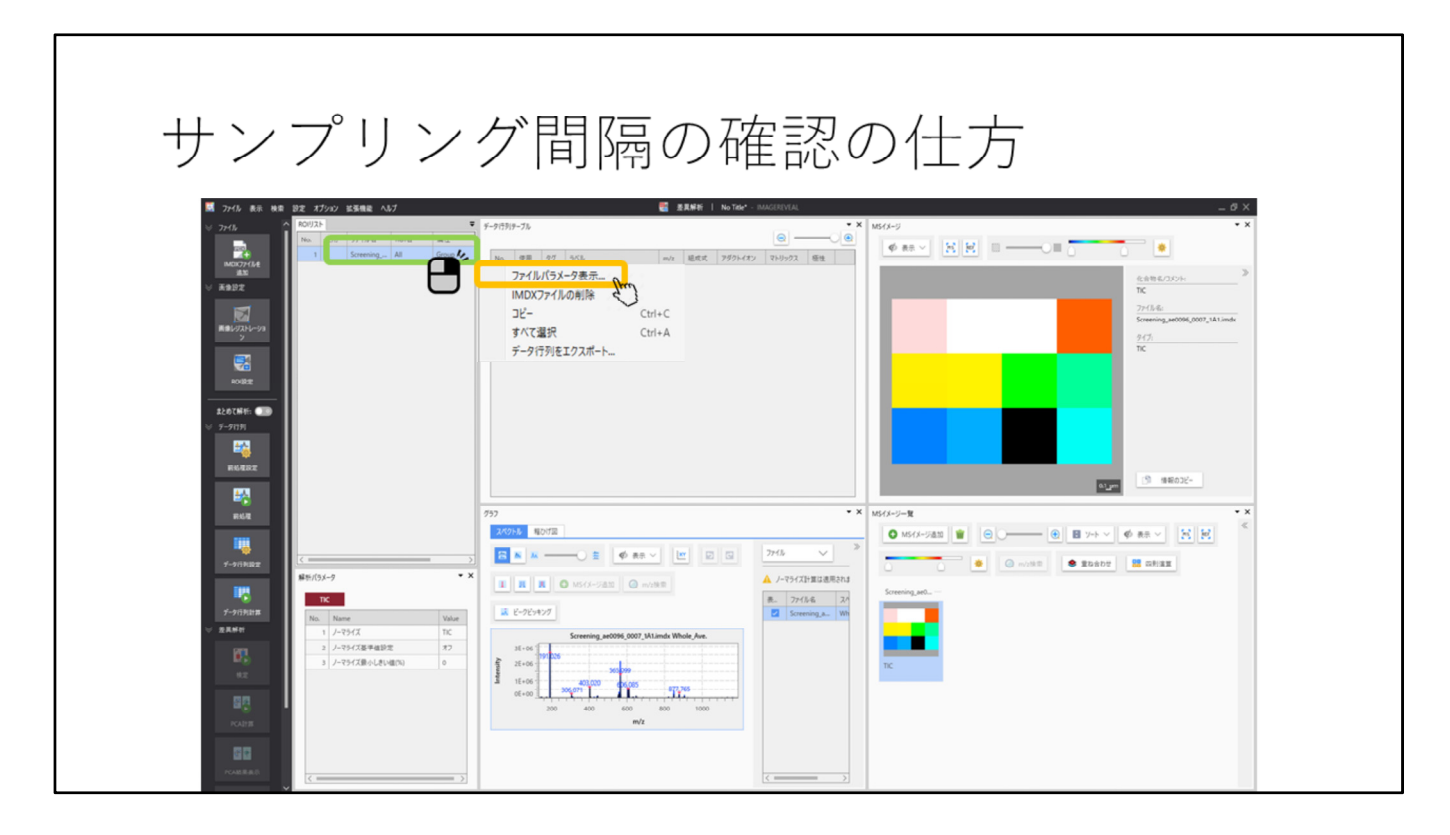

ROIリスト内でデータファイルを選択して右クリックします。 "ファイルパラメータ表⽰"を選択します。

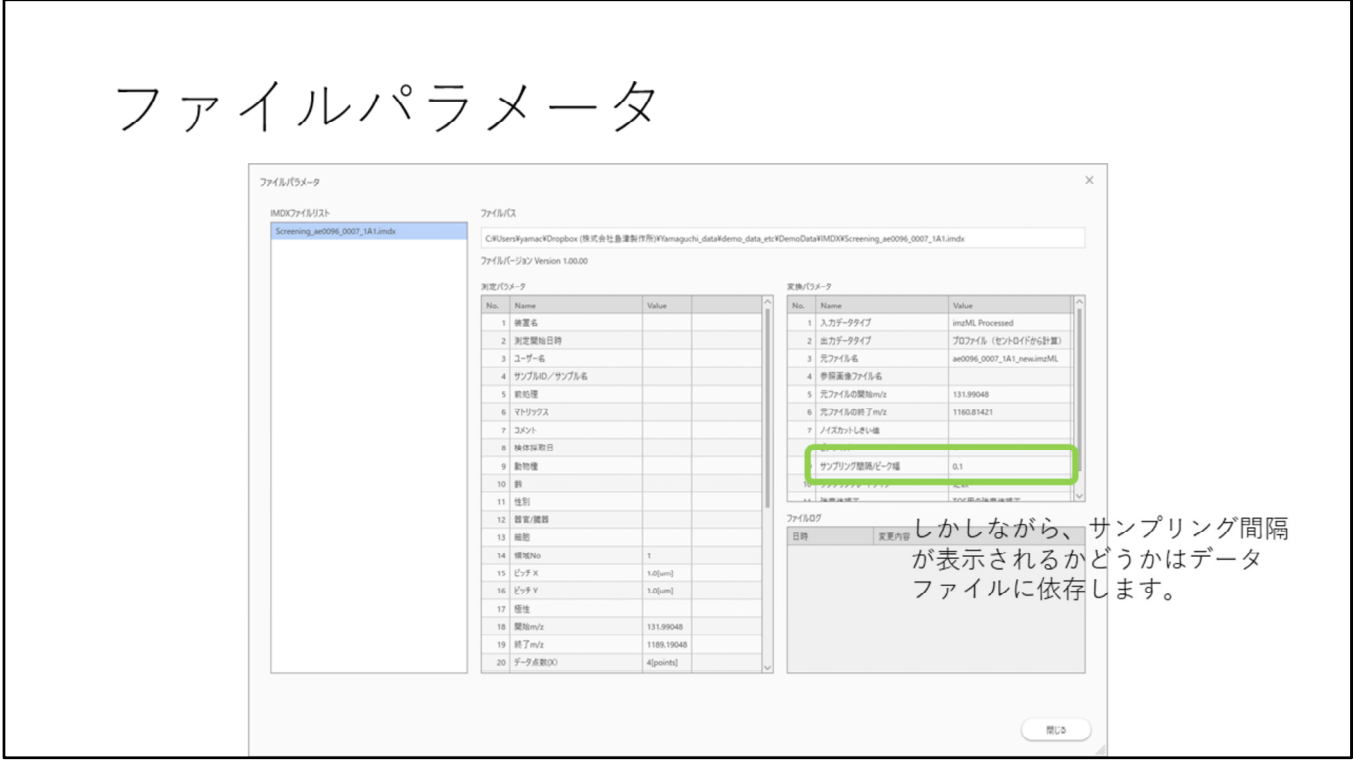

しかしながら、サンプリング間隔が表⽰されるかどうかはデータファイルに依 存します。

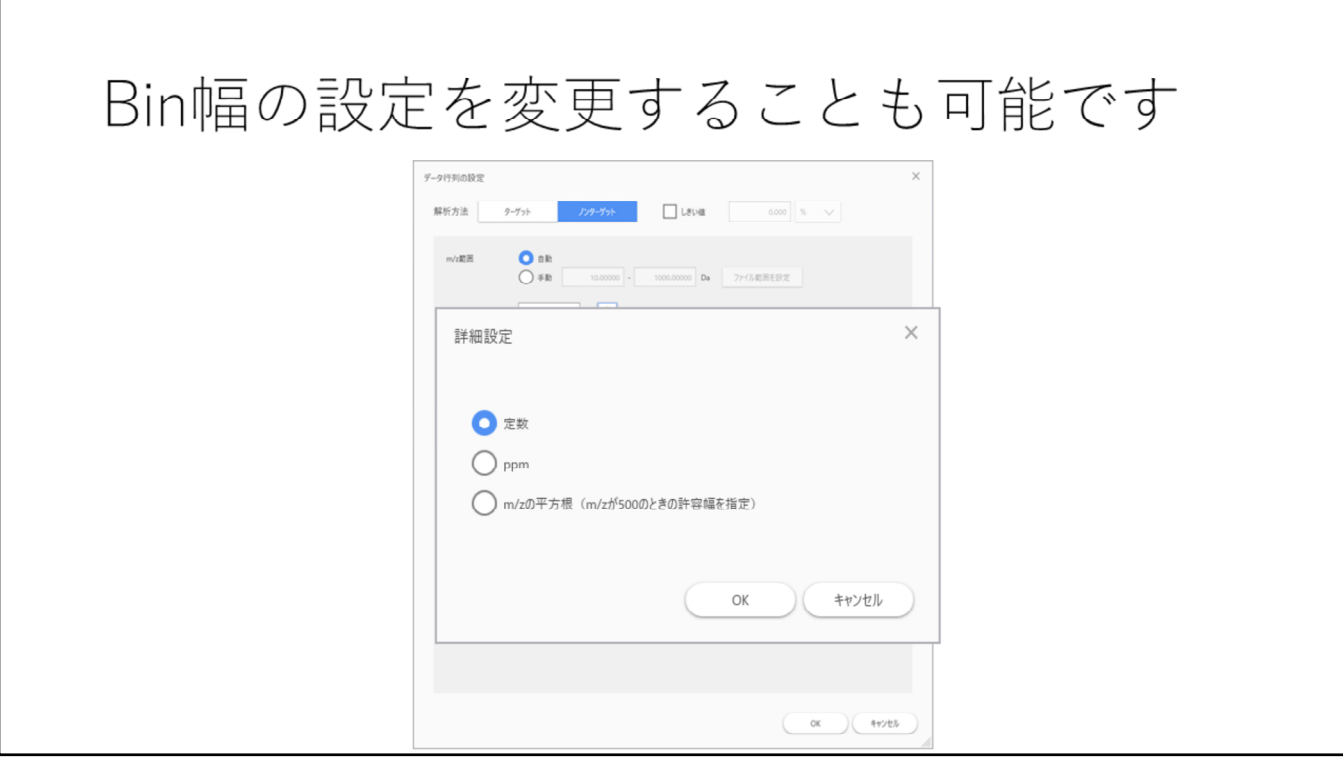

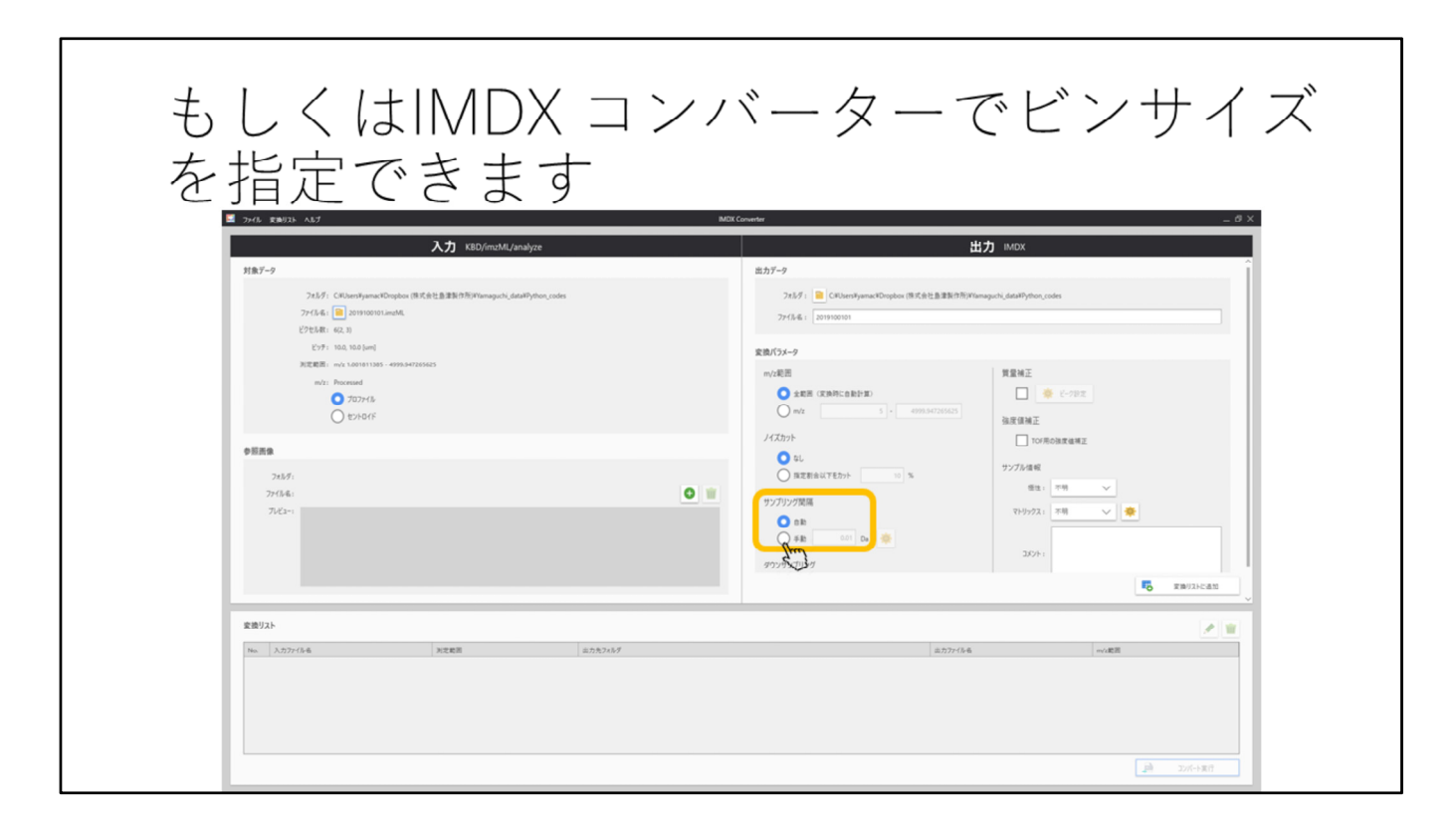

"サンプリング間隔"の手動をクリックします。

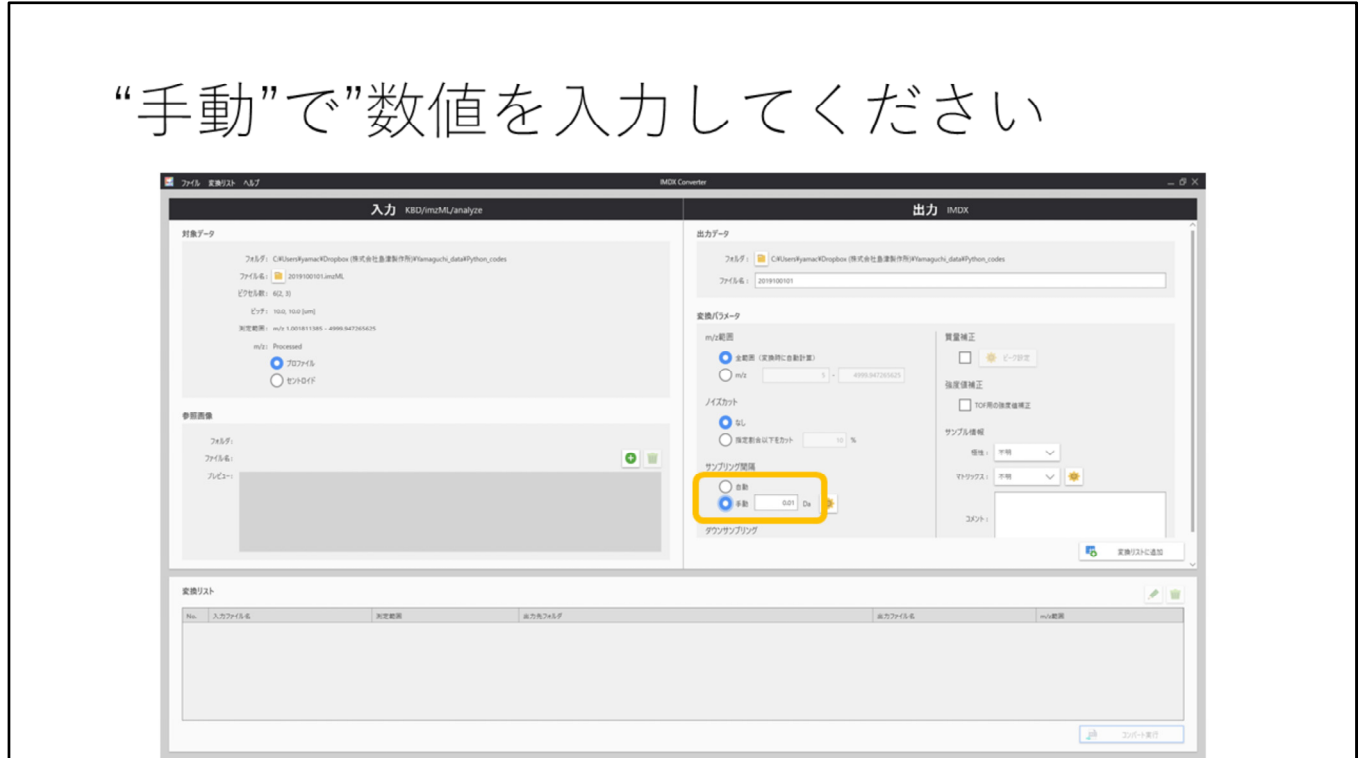

サンプリング間隔を設定できます

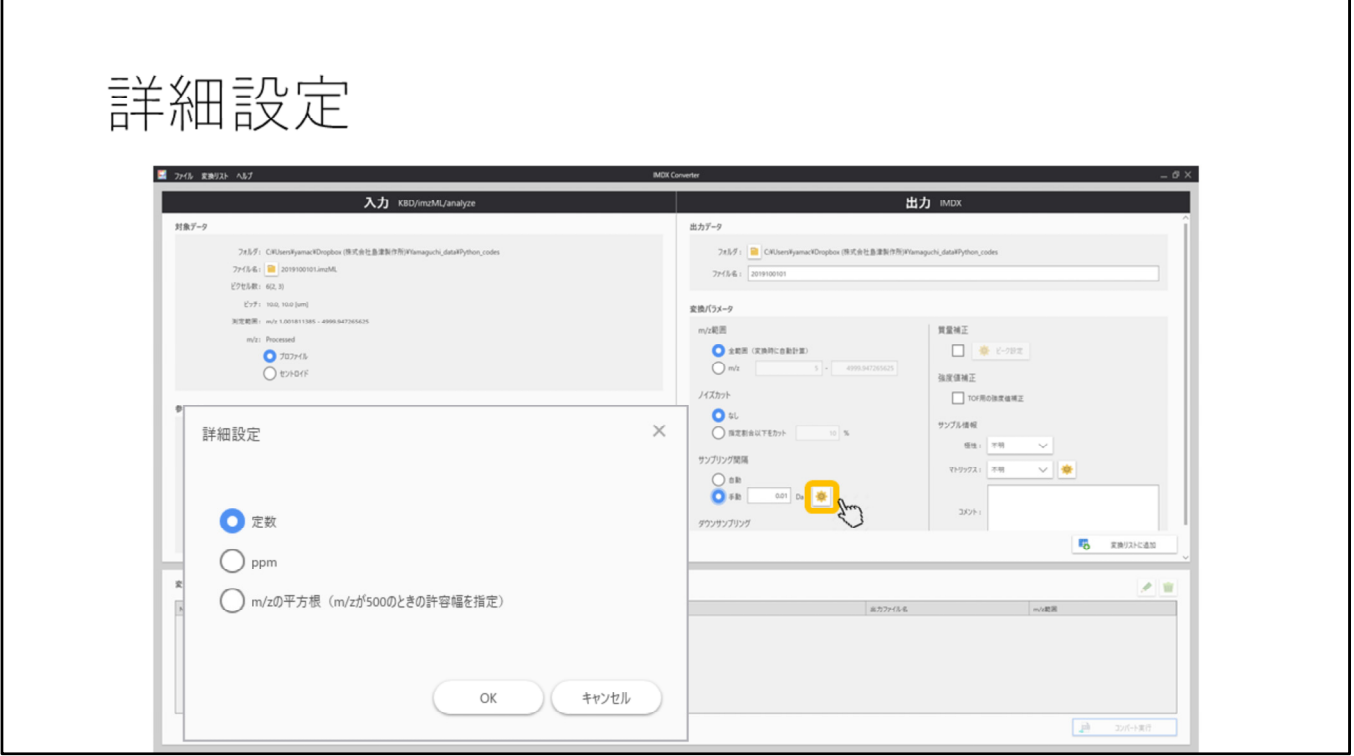

ここでも"詳細設定"を使用することができます